(1)画面が表示されたら、 項目をタッチして、災害別で避難所を探すことができます。

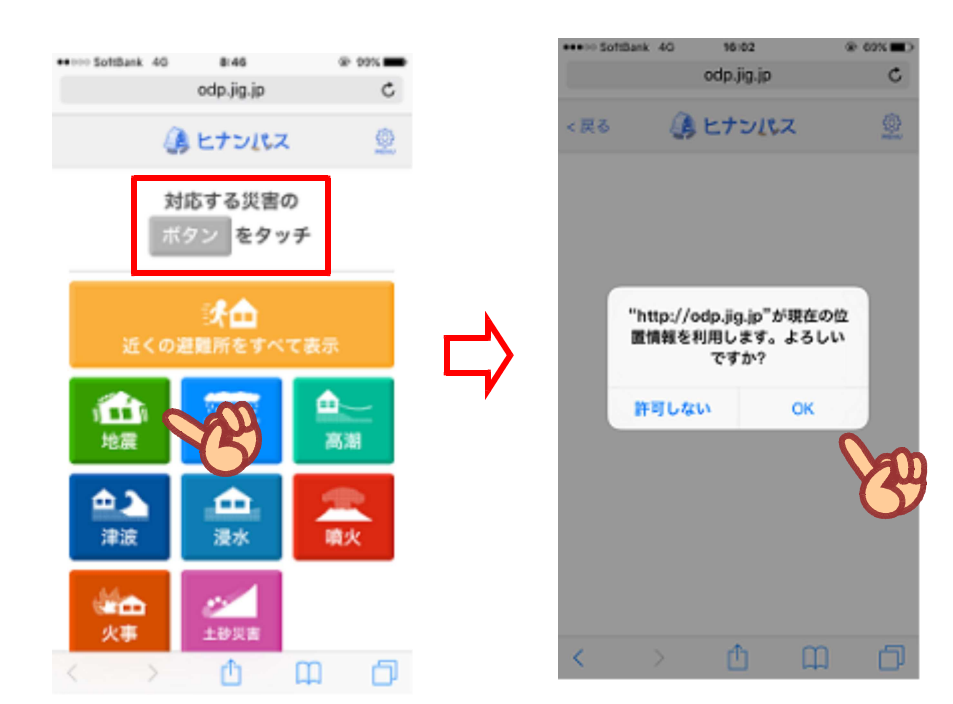

※この時、位置情報利用 許可の確認がでてきま すが、OKを押してく ださい。

- (2) 下記のとおり、災害別で現在地周辺 の避難所が表示されます。
- (3)避難所へのルート表示され、歩く方向 へ現在地のマークが動きます。

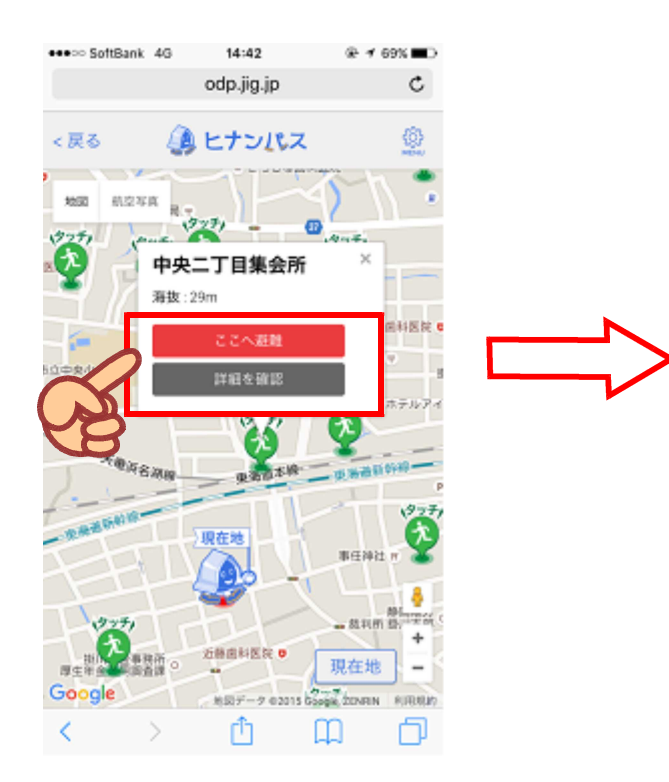

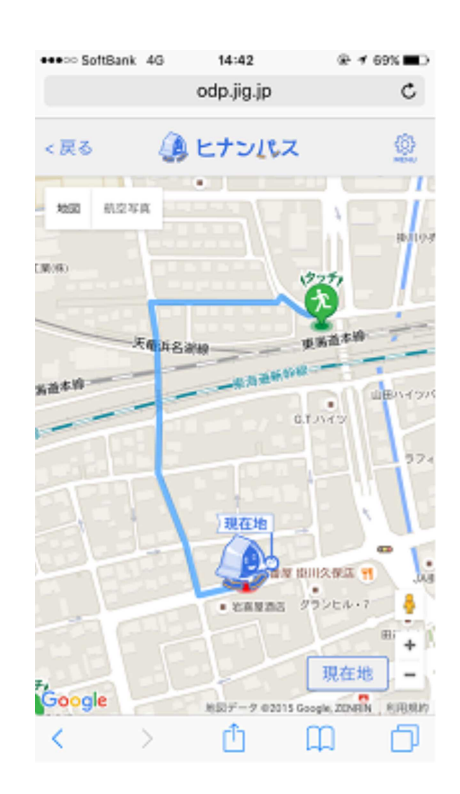